# **Understanding Inbound and Outbound Dial Peers Matching on IOS Platforms**

**Document ID: 14074**

# **Contents**

**Introduction Prerequisites** Requirements Components Used Conventions  **Matching Inbound Dial Peers** Inbound Dial Peers Elements and Attributes Inbound Dial Peers Matching Process The Default Dial–Peer 0 peer tag=0, pid:0 Special Note on isdn overlap−receiving Special Note on POTS Calls with Empty Calling Number Field Special Note on Empty Called Number  **Matching Outbound Dial Peers**

DID (Direct Inward Dial) Case Non−DID Case Special Note on Variable−Length Dial Plans  **Dial Peer Operational Status Dial Peer Additional Information Case Study: Understanding Inbound Matching and Default Dial−Peer 0** Configurations  **Related Information Introduction**

The purpose of this document is to explain how inbound and outbound dial peers are matched to plain old telephone service (POTS) and Voice−Network call legs.

# **Prerequisites**

### **Requirements**

Cisco recommends that you have knowledge of these topics:

- Voice − Understanding Dial Peers and Call Legs on Cisco IOS Platforms
- Voice − Understanding Inbound and Outbound Dial Peers on Cisco IOS Platforms

### **Components Used**

This document is not restricted to specific software and hardware versions.

### **Conventions**

Refer to Cisco Technical Tips Conventions for more information on document conventions.

# **Matching Inbound Dial Peers**

### **Inbound Dial Peers Elements and Attributes**

Three information elements sent in the call setup message and four configurable dial peer command attributes are used to match dial peers as follows:

- *Inbound* POTS dial peers are associated to incoming POTS call legs on the originating router or gateway.
- *Inbound* Voice−Network dial peers are associated to incoming Voice−Network call legs of the terminating router or gateway. Examples of Voice−Network calls legs are Voice over IP (VoIP), Voice over Frame Relay (VoFR), Voice over ATM (VoATM), and Multimedia Mail over IP (MMoIP).

The four configurable Cisco IOS® dial peer attributes and corresponding call setup elements are shown here:

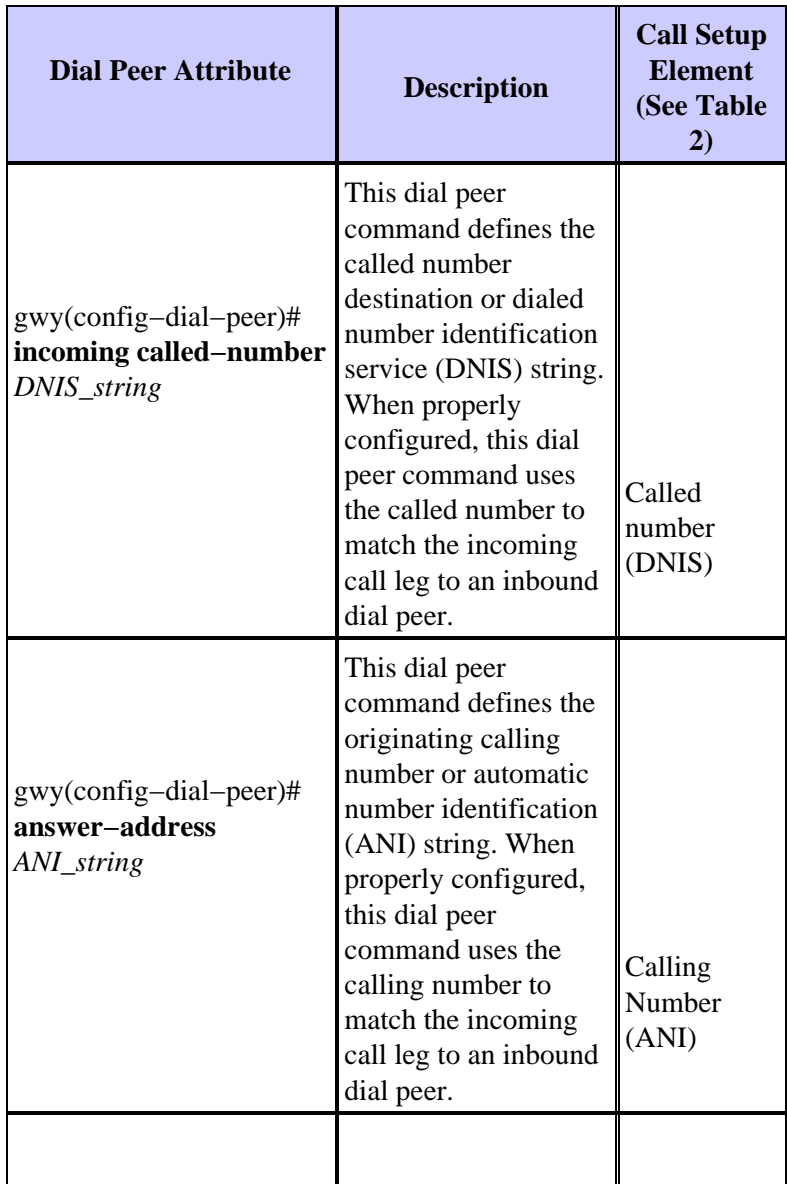

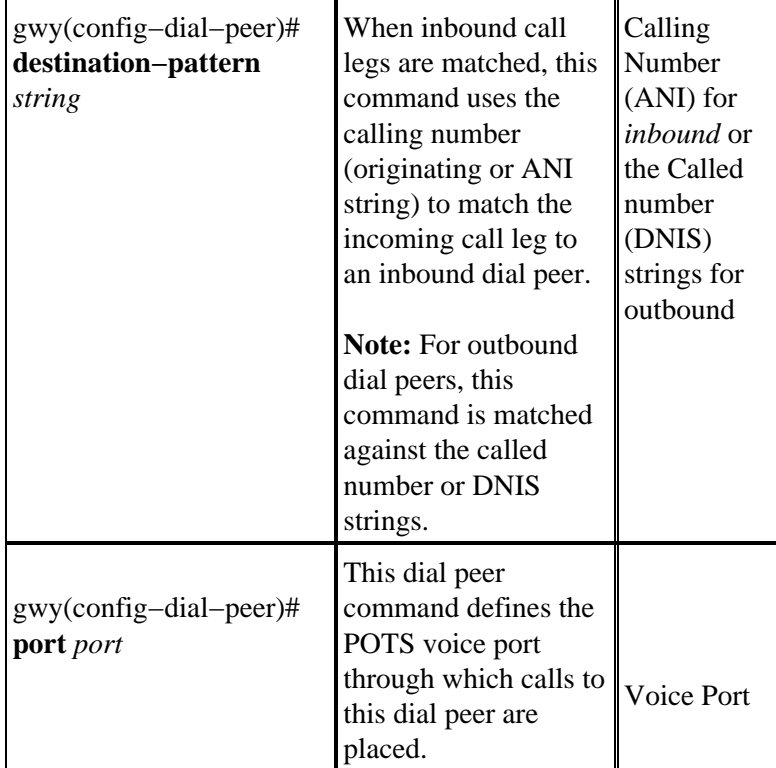

The three call setup elements are:

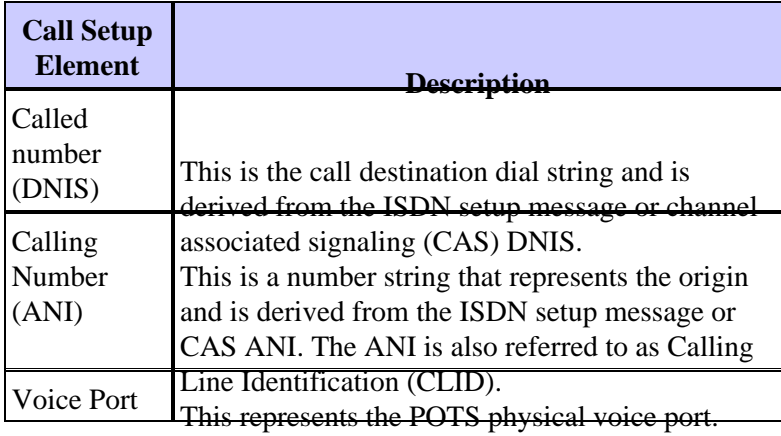

### **Inbound Dial Peers Matching Process**

When the Cisco IOS router or gateway receives a call setup request, a dial peer match is made for the incoming call in order to facilitate routing the call to different session applications. This is not a digit−by−digit match, rather the full digit string received in the setup request is used to match against configured dial peers.

**Note:** The maximum number of dial peers that can be configured on a Cisco IOS gateway depends on the available memory (DRAM). Each dial peer consumes approximately 6KB of memory. Make sure that you have at least 20% of the total memory reserved for other CPU processes. If the dial peers are used for call routing, a larger number of dial peers will add to the delay to route a call. This will be significant as the Cisco IOS voice stack looks through dial peers from the top down, similar to an Acess Control List.

The router or gateway matches the information elements in the setup message with the dial peer attributes to select an *inbound* dial peer. The router or gateway matches these items in this order:

1. Called number (DNIS) with the **incoming called-number** command

First, the router or gateway attempts to match the called number of the call setup request with the configured **incoming called−number** of each dial peer. Because call setups always include DNIS information, it is recommended to use the **incoming called−number** command for inbound dial peer matching. This attribute has matching priority over the **answer−address** and **destination−pattern** commands.

2. Calling Number (ANI) with the **answer-address** command

If no match is found in step 1, the router or gateway attempts to match the calling number of the call setup request with the **answer−address** of each dial peer. This attribute can be useful in situations where you want to match calls based on the calling number (originating).

3. Calling Number (ANI) with the destination-pattern command

If no match is found in step 2, the router or gateway attempts to match the calling number of the call setup request to the **destination−pattern** of each dial peer. For more information about this, see the first bullet in the Dial Peer Additional Information section of this document.

Voice−port (associated with the incoming call setup request) with configured dial peer **port** 4. (applicable for inbound POTS call legs)

If no match is found in the step 3, the router or gateway attempts to match the configured dial peer **port** to the voice−port associated with the incoming call. If multiple dial peers have the same port configured, the dial peer first added in the configuration is matched.

5. If no match is found in the first four steps, then the **default dial peer 0 (pid:0)** command is used.

**Note:** Step 4 is *not* applicable to voice or dial platforms such as AS5300, AS5350, AS5400, AS5800 and AS5850. If any one of the first three steps is not used, then match dial peer 0, and the call is treated as a dial modem call. This means that customers can get modem tones as opposed to dial tones for inbound calls.

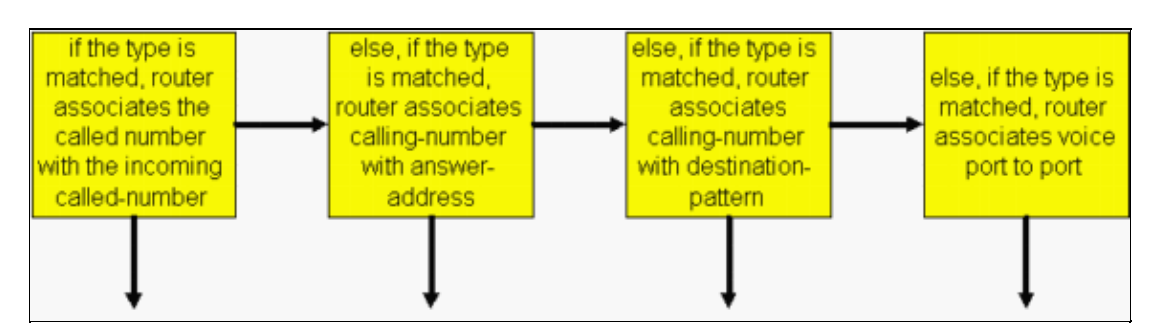

The previous selection process is displayed with this diagram:

The Cisco IOS router or gateway matches only one of these conditions. It is not necessary for all the attributes to be configured in the dial peer or that every attribute match the call setup information. Only one condition must be met for the router or gateway to select a dial peer. The router or gateway stop to search as soon as one dial peer is matched.

The longest prefix matching criteria applies while each step is performed. At each step, if multiple matches are found, the one with the longest explicit match is chosen. This example helps clarify this concept:

Assume the incoming called number (DNIS) is "81690". Dial peer 2 is matched.

```
dial−peer voice 1 pots
  incoming called−number 8....
  direct−inward−dial
!
```

```
dial−peer voice 2 pots
  incoming called−number 816..
  direct−inward−dial
```
**Note:** For *inbound* dial peers, the **session target** command is ignored.

### **The Default Dial−Peer 0 peer\_tag=0, pid:0**

If no incoming dial peer is matched by the router or gateway, the inbound call leg is automatically routed to a default dial peer (POTS or Voice−Network). This default dial peer is referred to as **dial−peer 0** or *pid:0*.

**Note:** There is an exception to this statement. Cisco voice and dial platforms, such as the AS53xx and AS5800, require that a configured inbound dial peer is matched for incoming POTS calls to be accepted as voice calls. If there is no inbound dial peer match, the call is treated and processed as a dial−up (modem) call.

*Dial−peer 0* (pid:0) has a default configuration that cannot be changed. The default *dial−peer 0* fails to negotiate non−default capabilities, services, and applications such as:

- Non−default Voice−Network capabilities: **dtmf−relay**, **no vad**, and so forth.
- Direct Inward Dial (DID)
- TCL Applications

*Dial−peer 0* for inbound VoIP peers has this configuration:

- any codec
- vad enabled
- no rsvp support
- fax−rate voice •

**Note:** The default DSCP for voice is EF codepoint 101110 (RFC 2598), and the default DSCP for signaling is AF31 codepoint 011010 (RFC 2597). The default dial peer does not mark packets to DSCP 0. All voice packets on the routers are marked by default (this can be overridden by the dial peer), signaling with AF31 and media with EF. Calls that match the default dial peer 0 should also have this behavior.

*Dial−peer 0* (pid:0) for inbound POTS peers has this configuration:

• no ivr application

For further explanation of this concept, see the Case Study: Understanding Inbound Matching and Default Dial−Peer 0 section of this document.

#### **Special Note on isdn overlap−receiving**

There are implications for inbound dial peer matching when the **isdn overlap−receving** command is configured on ISDN interfaces. After every digit is received at the ISDN layer, dial peers are checked for matches. If a full match is made, the call is routed immediately (to the session app in this case) without waiting for additional digits. The '**T**' terminator can be used to suspend this digit−by−digit matching and force the router or gateway to wait until all digits are received. The 'T' refers to the T302 interdigit timer at the ISDN level, configurable under the serial interface associated with the ISDN interface. ISDN also provides other mechanisms to indicate the end of digits, such as setting the Sending Complete Information Element (IE) in Q.931 information messages.

### **Special Note on POTS Calls with Empty Calling Number Field**

Assume this configuration:

```
dial−peer voice 1 pots
    destination−pattern 9T
    port 1/0:1
```
Now, assume that an incoming call arrives with no calling number information and is matched with the POTS dial peer based on the **destination−pattern 9T** command. In this case, the Cisco IOS router or gateway uses the "9" digit as the calling number and forwards the call to the corresponding device, such as CallManager or the IOS Gateway. In order to not replace the empty calling number field, create a dummy POTS dial peer with just the **incoming called−number** command configured. Because the **incoming called−number** statement has higher priority than **destination pattern** for inbound POTS matching, dial−peer voice 2 becomes the POTS dial peer used.

```
dial−peer voice 1 pots 
    destination−pattern 9T
    port 1/0:1
!
dial−peer voice 2 pots
     incoming called−number .
```
#### **Special Note on Empty Called Number**

The Warning message shown here, which displays when dial−peer is configured with incoming called−number T, might raise questions in regards to the dial−peer selection with an empty called number from an actual router.

```
RTR(config)#dial−peer voice 1 pots
RTR(config−dial−peer)#incoming called−number T 
Warning: Pattern T defines a match with zero or more digits and hence could 
match with an empty number. If this is not the desired behaviour please 
configure pattern .T instead to match on one or more digits
RTR(config−dial−peer)#
```
Incoming dial−peer match with an empty called number:

- A "null" called−number is considered "less" qualified compared to a port number and/or in some cases answer−address. Therefore, a match based on a "null" called number will occur ONLY if there is no match based on either answer−address or port−number.
- In case of overlap dialing, a "null" called number will not match "incoming called−number T" because timeout has not occurred.
- A "null" called−number will match "incoming called−number T" only in case of ENBLOCK and there is no match either because of answer−address and port−number. The warning you see when you configure "incoming called−number T" refers to this specific case.

## **Matching Outbound Dial Peers**

In order to match *outbound* dial peers, the router or gateway uses the dial peer **destination−pattern** *called\_number* command.

- On POTS dial peers, the **port** command is then used to forward the call.
- On Voice−Network dial peers, the **session target** command is then used to forward the call.

Also, when outbound peers are matched, there are two cases to consider: DID case and non−DID.

#### **DID (Direct Inward Dial) Case**

An incoming dial peer configured with DID direct−inward−dial looks like this:

```
dial−peer voice 1 pots
  incoming called−number 81690
   voice−port 0:D
  direct−inward−dial
```
On DID calls, also referred to as one−stage dialing, the setup message contains all the digits necessary to route the call, and the router or gateway should not do subsequent digit collection. When the router or gateway searches for an outbound dial peer, the device uses the entire incoming dial string. This matching is variable−length by default. This match is not done digit−by−digit because by DID definition, all digits have been received. This example helps clarify this concept:

Assume the DID dial−string is "81690". In this case, the router matches dial peer 4 and forwards the complete dial−string "81690".

```
dial−peer voice 3 voip
 destination−pattern 816
 session target ipv4:172.22.10.1
!
dial−peer voice 4 voip
  destination−pattern 81690
  session target ipv4:172.22.10.1
```
For more information on DID, refer to Voice − Understanding Direct−Inward−Dial (DID) on Cisco IOS Digital (T1/E1) Interfaces.

#### **Non−DID Case**

This case is also referred to as two−stage dialing. If DID is not configured on the matched incoming dial peer, the router or gateway enters the digit collection mode (digits are collected inband). Outbound dial peer matching is done on a digit−by−digit basis. The router or gateway checks for dial peer matches after the device has received each digit and then routes the call when a full match is made. These examples help clarify this concept:

Assume the dial−string is "81690". Immediately after the router receives the digit "6", the router matches dial peer 3 and routes the call (forwarding only the digits "816").

```
dial−peer voice 3 voip
 destination−pattern 816
  session target ipv4:172.22.10.1
!
dial−peer voice 4 voip
  destination−pattern 81690
  session target ipv4:172.22.10.1
```
Now, assume dial peer 3 is configured for wild−card matching:

```
dial−peer voice 3 voip
 destination−pattern 816..
 session target ipv4:172.22.10.1 
!
dial−peer voice 4 voip
  destination−pattern 81690
```
In this case, the longest−prefix rule applies, and dial peer 4 is matched for the outbound call leg.

### **Special Note on Variable−Length Dial Plans**

There are situations where expected dial−strings do not have a set number of digits. In such cases, Cisco recommends you configure the "**T**" terminator on the dial peer **destination−pattern** command in order to.use variable−length dial−peers.

The 'T' terminator forces the router or gateway to wait until the full dial−string is received. In order to achieve this, the 'T' terminator forces the router or gateway to wait until the full dial−string is received. The router or gateway:

- Waits for a set interdigit timeout before the device routes the call.
- Routes the call once the device receives the "#" termination character in the dial−string. For example, if you dialed "5551212#", the "#" indicates to the router that you dialed all the digits and that all digits prior to the "#" should be used to match a dial peer.

This example helps clarify this concept:

Assume the router in this example receives a call setup with dial−string "95551212" from the network. Dial peer 2 then forwards to the PSTN the digits "5551212".

```
dial−peer voice 2 pots
destination−pattern 9T
 port 2/0:23
```
Now, assume the dial−string from an inbound POTS interface is "81690".

```
dial−peer voice 3 voip
  destination−pattern 8T
  session target ipv4:172.22.10.1
!
dial−peer voice 4 voip
  destination−pattern 81690T
  session target ipv4:172.22.10.1
```
In this case, the longest−prefix rule applies, and dial peer 4 is matched for the outbound call leg.

#### **Note:**

- The default interdigit timeout is set for 10 seconds. In order to modify this value, issue the **timeouts interdigit** *seconds* voice−port command.
- Anytime the "T" is used, "T" must be preceded by a "." or digits (".T" or "555T" for example). If you use "T" alone, the dial peers act improperly and effect how calls are handled by the router.

## **Dial Peer Operational Status**

A dial peer operational status must be administratively up and valid for the dial peer to be matched. In order to be considered operational, dial peers must meet one of these conditions: (There are others, but these are the main ones.)

- **Destination−pattern** is configured *and* a **voice−port** or **session target** is also configured.
- **Incoming called−number** is configured.

• **Answer−address** is configured.

For more information, refer to Voice − Understanding the Operational Status of Dial−Peers on Cisco IOS Platforms.

# **Dial Peer Additional Information**

The dial peer attribute **destination−pattern** has different behavior when applied to *inbound* or *outbound* call legs:

- For *inbound* dial peers, the **destination−pattern** is matched against the calling number (ANI string).
- For *outbound* dial peers, the **destination−pattern** is matched against called number (DNIS string).

Therefore, a dial peer with the **destination−pattern** attribute can work for both *outbound* and *inbound* matching.

# **Case Study: Understanding Inbound Matching and Default Dial−Peer 0**

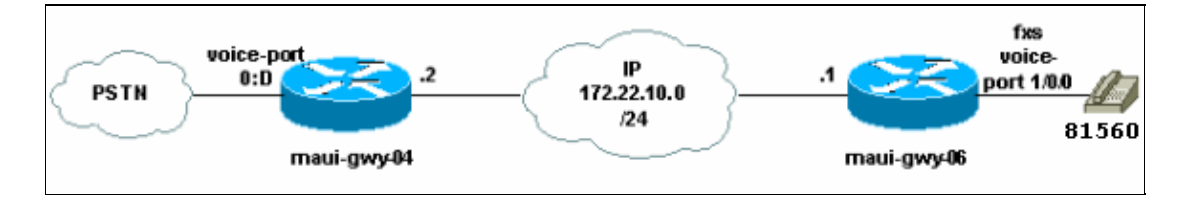

Every dial plan needs an outgoing and an inbound dial peer. In this document's example, there is a PSTN T1 connection coming as inbound to the maui−gwy−04 router. Here, when an incoming call is received from the PSTN the router tries to find the called number. When the call is received the caller gives the caller ID using the Automatic Number Identification (ANI). In this example, there is a Direct inward dial (DID) range starting from 8. DNIS is the number that the person on the PSTN dials. The number could be an 11 digit or 10 digit number. If it matches the incoming dial peer configured using the direct−inward−dial, only 4 numbers after 8 are forwarded and the rest are stripped of in order for the call to be reached directly without the help of a receptionist.

If you do not have an inbound dial peer configured, **Dial−peer 0** is matched and takes care of the call. The Dial−peer 0 has these attributes:

- Works for any Codec
- Has Voice Activity Detection (VAD) enabled
- Marks traffic as IP Precedence 0
- Has no RSVP support
- Supports FAX−RATE service

**Note:** The **IP Precedence** command is set to a default value of **0**, which causes the IP precedence to be passed as−is.

### **Configurations**

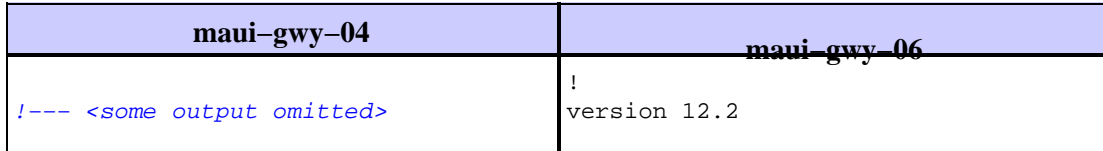

```
!
version 12.0
service timestamps debug datetime
!
hostname maui−gwy−04
!
isdn switch−type primary−ni
!
controller T1 0
 framing esf
 clock source line primary
  linecode b8zs
 pri−group timeslots 1−24
!
voice−port 0:D
!
!−−− This dial peer is used for 
!−−− inbound DID calls.
Dial−peer voice 1 pots
 incoming called−number 8....
 direct−inward−dial
!
dial−peer voice 3 voip
 destination−pattern 8....
 DTMF−relay cisco−rtp
  session target ipv4:172.22.10.1
!
dial−peer voice 2 pots
 destination−pattern 9T
 port 0:D
!
interface Ethernet0
 ip address 172.22.10.2 255.255.255.0
 no ip directed−broadcast
!
interface Serial0:23
 no ip address
 no ip directed−broadcast
 isdn switch−type primary−ni
 isdn incoming−voice modem
 fair−queue 64 256 0
  no cdp enable
                                        service timestamps debug datetime
                                        !
                                        hostname maui−gwy−06
                                        !
                                        interface Ethernet0/0
                                          ip address 172.22.10.1 255.255.255.0
                                          half−duplex
                                         !
                                        !−−− FXS port
                                        voice−port 1/0/0
                                        !
                                        dial−peer voice 1 pots
                                          destination−pattern 81560
                                          port 1/0/0
                                        !
                                        dial−peer voice 2 voip
                                          destination−pattern 9.....
                                          session target ipv4:172.22.10.2
                                          DTMF−relay cisco−rtp
```
In this case study, these **show** and **debug** commands are used:

- show call active voice {brief} This command displays the contents of the active call table, which shows all of the calls currently connected through the router. In this case, the command is useful in order to display dial peers and capabilities associated to an active call.
- **debug voip ccapi inout**This command is useful in order to troubleshoot end−to−end VoIP calls.

```
!−−− Action: Call is placed from the PSTN through maui−gwy−04 
!−−− and terminated on an FXS port of maui−gwy−06 (called number: "81560")
!−−− Notes:
!−−− 1)On maui−gwy−04, the incoming call is received on the POTS dial−peer 1,
!−−− which is configured for DID.
!−−− 2)On maui−gwy−06, no inbound VoIP dial−peer is matched and default
!−−− dial−peer=0 is used. Therefore, the DTMF−relay cisco−rtp negotiation
!−−− fails.
```
!−−−−−−−−−−−−−−−−−−−−−−−−−−−−−−−−−−−−−−−−−−−−−−−−−−−−−−−−−−−−−−−−−−−−−−−−−−−−− !−−− **Output on maui−gwy−04** (Originating Gateway) !−−−−−−−−−−−−−−−−−−−−−−−−−−−−−−−−−−−−−−−−−−−−−−−−−−−−−−−−−−−−−−−−−−−−−−−−−−−−− maui−gwy−04#**show call active voice brief** !−−− This information was captured on the call originating gateway !−−− once the call was placed and active.  $1$  − − − !−−− <some output omitted> ! <ID>: <start>hs.<index> +<connect> pid:<peer\_id> <dir> <addr> <state> dur hh:mm:ss tx:<packets>/<br/>>bytes> rx:<packets>/<br/>>bytes> <state> IP <ip>:<udp> rtt:<time>ms pl:<play>/<gap>ms lost:<lost>/<early>/<late> delay:<last>/<min>/<max>ms <codec> Tele <int>: tx:<tot>/<v>/<fax>ms <codec> noise:<1> acom:<1> i/o:<1>/<1> dBm !−−− POTS (keyword Tele) dial−peer 1 is matched inbound (keyword Answer). !−−− This dial−peer was matched based on condition 1 of the Matching Inbound !−−− Dial Peers section of this document. 87 : 415666267hs.1 +107 **pid:1 Answer** active dur 00:00:20 tx:101/791 rx:100/3200 **Tele** 0:D:93: tx:20600/2000/0ms g729r8 noise:−56 acom:0 i/0:−55/−70 dBm !−−− VoIP (keyword IP) dial−peer 3 is matched outbound (keyword Originate). !−−− This dial−peer was matched based on the **destination−pattern** command. 87 : 415666268hs.1 +106 **pid:3 Originate 81560** active dur 00:00:20 tx:100/2000 rx:101/1991 **IP** 172.22.10.1:18160 rtt:2ms pl:1990/40ms lost:0/1/0 delay:69/69/70ms g729r8 maui−gwy−04#**show call active voice** !−−− <some output omitted> !−−− With the **show call active voice** command, you see that DTMF−relay Cisco !−−− RTP was partially negotiated. VOIP: RemoteIPAddress=172.22.10.1 RemoteUDPPort=18160 RoundTripDelay=4 ms SelectedQoS=best−effort **tx\_DtmfRelay=cisco−rtp** SessionProtocol=cisco SessionTarget=ipv4:172.22.10.1 VAD = enabled CoderTypeRate=g729r8 CodecBytes=20 SignalingType=cas !−−−−−−−−−−−−−−−−−−−−−−−−−−−−−−−−−−−−−−−−−−−−−−−−−−−−−−−−−−−−−−−−−−−−−−−−−−−−− !−−− **Output on maui−gwy−06** (Terminating Gateway) !−−−−−−−−−−−−−−−−−−−−−−−−−−−−−−−−−−−−−−−−−−−−−−−−−−−−−−−−−−−−−−−−−−−−−−−−−−−−− maui−gwy−06#**show call active voice brief** !−−− This information was captured once the call was placed and active.  $l$  −−− !−−− <some output omitted> !−−− Notice that in this case, default VoIP(keyword IP) dial−peer 0 was

```
!−−− matched inbound.
Total call−legs: 2
87 : 257583579hs.1 +105 pid:0 Answer active
 dur 00:10:03 tx:1938/37069 rx:26591/531820
IP 172.22.10.2:18988 rtt:1ms pl:528740/160ms lost:0/1/0 delay:50/50/70ms
 g729r8
87 : 257583580hs.1 +104 pid:1 Originate 81560 active
 dur 00:10:05 tx:26648/532960 rx:1938/37069
Tele 1/0/0 (96): tx:605710/37690/0ms g729r8 noise:−46 acom:
0 i/0:−46/−61 dBm
maui−gwy−06#show call active voice
!−−− <some output omitted>
!−−− Notice that DTMF−relay cisco rtp was NOT negotiated on this end.
Total call−legs: 2
VOIP:
RemoteIPAddress=172.22.10.2
RoundTripDelay=2 ms
SelectedQoS=best−effort
tx_DtmfRelay=inband−voice
FastConnect=FALSE
Separate H245 Connection=FALSE
H245 Tunneling=FALSE
SessionProtocol=cisco
VAD = enabled
CoderTypeRate=g729r8
CodecBytes=20
SignalingType=ext−signal
!−−− Output from debug voip ccapi inout.
!−−− <Only relevant output has been captured>
!−−− Inbound VoIP call leg is matched to default dial−peer 0.
!−−− In this case, notice that maui−gwy−06 did not receive the calling
!−−− number (ANI). Therefore, voip dial−peer 2 was not matched based on
!−−− condition 3 of the Matching Inbound Dial Peers section of this document.
*Mar 30 19:30:35: cc_api_call_setup_ind (vdbPtr=0x620AA230,
callInfo={called=81560,
      called_oct3=0 calling=,calling_oct3=0x0,calling_oct3a=0x0,
calling_xlated=false,
      subscriber_type_str=Unknown, fde,peer_tag=0, prog_ind=0},
callID=0x62343650)
*Mar 30 19:30:35: cc_api_call_setup_ind (vdbPtr=0x620AA230,
callInfo={called=81560,
     calling=, fd1 peer\_tag=0, callID=0x62343650)*Mar 30 19:30:35: >>>>CCAPI handed cid 95 with tag 0 to app "DEFAULT"
.....
!−−− Outbound POTS dial−peer 1 is matched.
*Mar 30 19:30:35: ssaSetupPeer cid(95) peer list: tag(1)
 called number (81560)
*Mar 30 19:30:35: ccCallSetupRequest (Inbound call = 0x5F,
outbound peer =1, dest=,
         params=0x621D4570 mode=0, *callID=0x621D48D8, prog_ind = 0)
*Mar 30 19:30:35: peer_tag=1
```
Now, to match the inbound VoIP dial−peer 2 on **maui−gwy−06** add this command:

```
maui−gwy−06#config t
Enter configuration commands, one per line. End with CNTL/Z.
maui−gwy−06(config)#dial−peer voice 2 voip
!−−− This command uses the DNIS(called number)to match the inbound call leg
!−−− to the dial−peer. 
maui−gwy−06(config−dial−peer)#incoming called−number 8....
```
This is a snapshot of the **maui−gwy−06** configuration after additional configuration:

```
!−−− <Some output omitted>
dial−peer voice 1 pots
 destination−pattern 81560
 port 1/0/0
!
dial−peer voice 2 voip
incoming called−number 8....
 destination−pattern 9.....
 session target ipv4:172.22.10.2
 dtmf−relay cisco−rtp
!
```

```
!−−− Action: Call is placed from the PSTN through maui−gwy−04 
!−−− and terminated in an FXS port of maui−gwy−06 (called number: "81560").
!−−− Notes:
!−−− 1)On maui−gwy−04, the incoming call is received on the POTS dial−peer 1,
!−−− which is configured for DID.
!−−− 2)On maui−gwy−06, dial−peer 2 voip is matched inbound, and dtmf−relay
!−−− Cisco RTP is negotiated. 
                        !−−−−−−−−−−−−−−−−−−−−−−−−−−−−−−−−−−−−−−−−−−−−−−−−−−−−−−−−−−−−−−−−−−−−−−−−−−−−−
!−−− Output on maui−gwy−06 (Terminating Gateway)
!−−−−−−−−−−−−−−−−−−−−−−−−−−−−−−−−−−−−−−−−−−−−−−−−−−−−−−−−−−−−−−−−−−−−−−−−−−−−−
maui−gwy−06#show call active voice brief
!−−− <some output omitted>
Total call−legs: 2
!−−− Notice that in this case, the inbound VoIP call leg is matched to 
!−−− dial−peer 2 VOIP.
8B : 258441268hs.1 +176 pid:2 Answer active
 dur 00:01:01 tx:485/8768 rx:2809/56180
IP 172.22.10.2:16762 rtt:2ms pl:52970/120ms lost:0/1/0 delay:
60/60/70ms g729r8
8B : 258441269hs.1 +175 pid:1 Originate 81560 active
 dur 00:01:02 tx:2866/57320 rx:512/9289
 Tele 1/0/0 (98): tx:64180/9640/0ms g729r8 noise:−46 acom:
0 i/0:−46/−61 dBm
maui−gwy−06#show call active voice
!−−− <some output omitted>
```
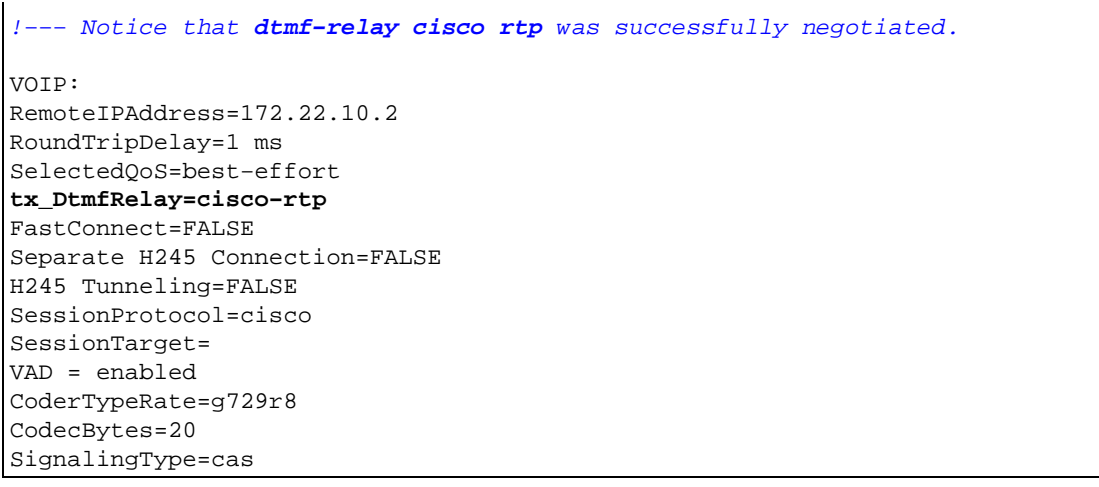

# **Related Information**

- **Voice − Understanding Dial Peers and Call Legs on Cisco IOS Platforms**
- **Voice − Understanding Inbound and Outbound Dial Peers on Cisco IOS Platforms**
- **Voice − Understanding the Operational Status of Dial−Peers on Cisco IOS Platforms**
- **Voice − Understanding Direct−Inward−Dial (DID) on Cisco IOS Digital (T1/E1) Interfaces**
- **Configuring Dial Plans, Dial Peers, and Digit Manipulation**
- **VoIP − Understanding Codecs: Complexity, Support, MOS, and Negotiation**
- **Voice Technology Support**
- **Voice and IP Communications Product Support**
- **Troubleshooting Cisco IP Telephony**
- **Technical Support & Documentation − Cisco Systems**

Contacts & Feedback | Help | Site Map

© 2013 − 2014 Cisco Systems, Inc. All rights reserved. Terms & Conditions | Privacy Statement | Cookie Policy | Trademarks of Cisco Systems, Inc.

Updated: Feb 02, 2006 Document ID: 14074